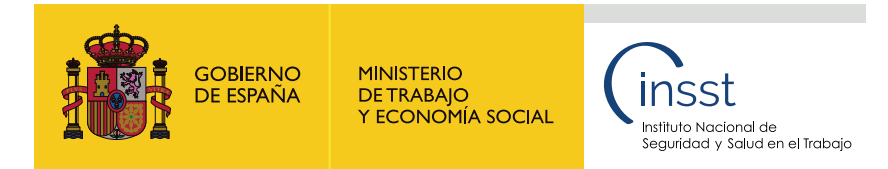

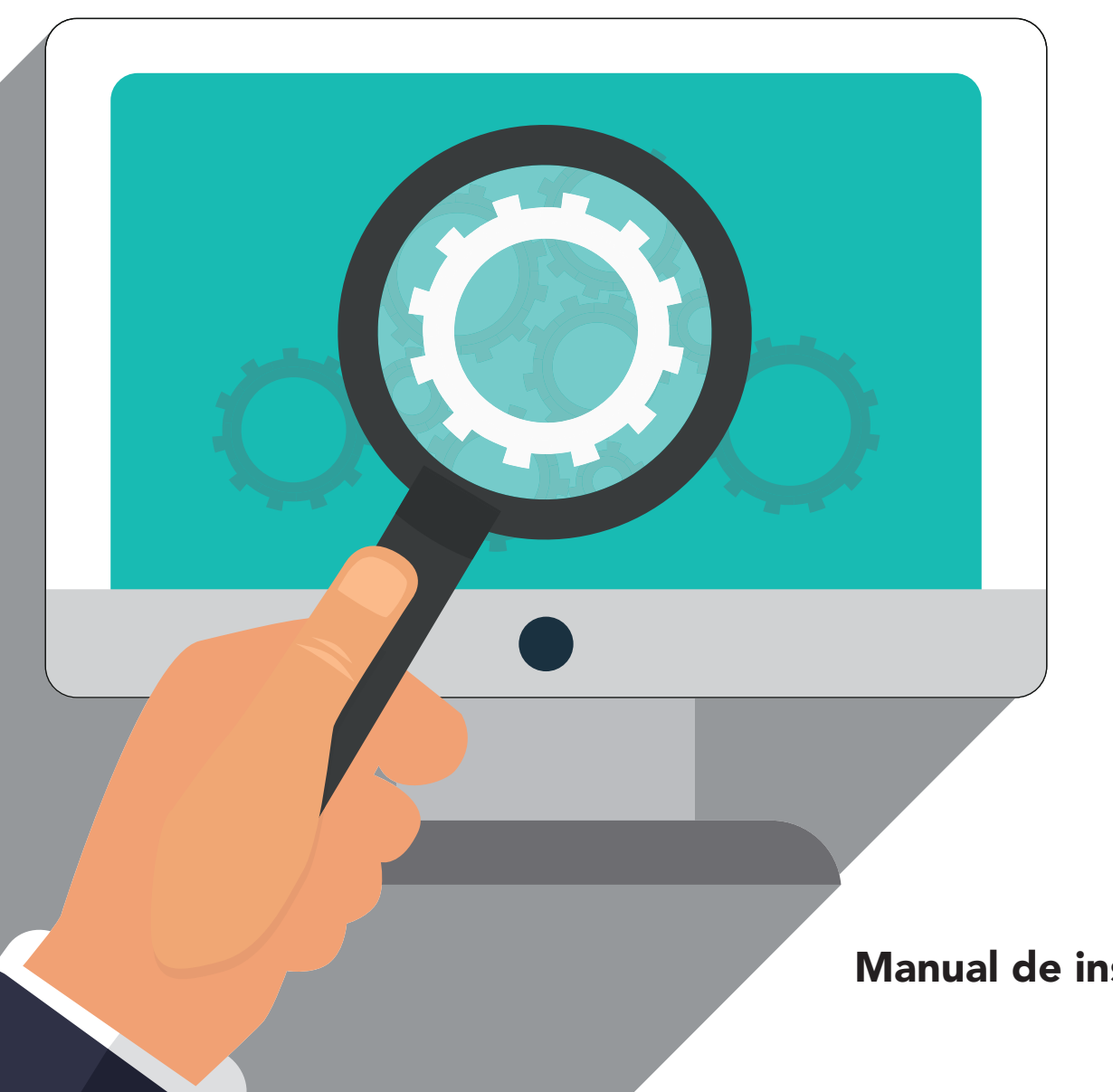

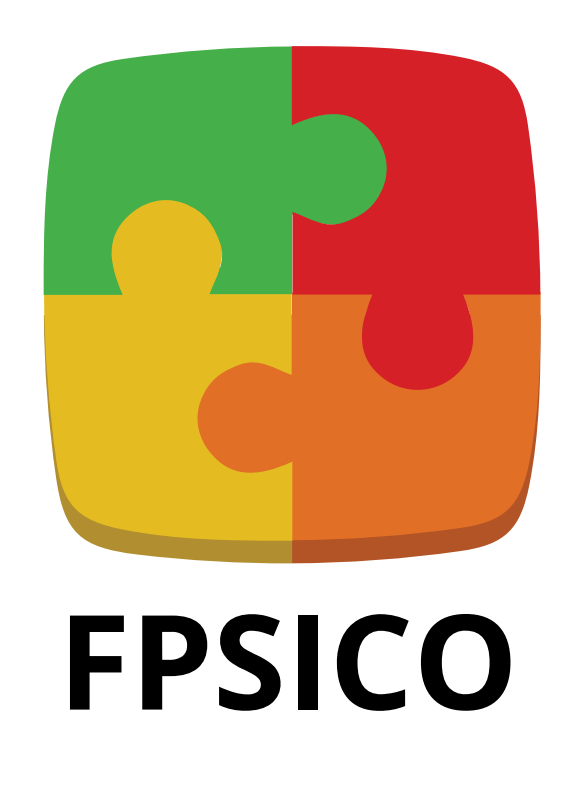

FACTORES PSICOSOCIALES MÉTODO DE EVALUACIÓN Versión 4.1

**Manual de instalación de la aplicación informática** 

#### **Título:**

Manual de instalación de la aplicación informática FPSICO versión 4.1. Método de evalución de factores psicosociales

**Autor:** 

Instituto Nacional de Seguridad y Salud en el Trabajo (INSST), O.A., M.P

#### **Edita:**

Instituto Nacional de Seguridad y Salud en el Trabajo (INSST), O.A., M.P. C/ Torrelaguna 73, 28027 Madrid Tel. 91 363 41 00, fax 91 363 43 27 <www.insst.es>

#### **Maquetación:**

Servicios Gráficos Kenaf, S.L. C/ González Dávila, 20 - 4º Izq. Oficina 43 D 28031 Madrid Tel. 91 380 64 71 [info@kenafsl.com](mailto:info@kenafsl.com)

**Edición:** Madrid, junio 2022

**NIPO (en línea):** 118-22-044-2

#### **Hipervínculos:**

El INSST no es responsable ni garantiza la exactitud de la información en los sitios web que no son de su propiedad. Asimismo la inclusión de un hipervínculo no implica aprobación por parte del INSST del sitio web, del propietario del mismo o de cualquier contenido específco al que aquel redirija

**Catálogo de publicaciones de la Administración General del Estado:**  <http://cpage.mpr.gob.es>

**Catálogo de publicaciones del INSST:**  <http://www.insst.es/catalogo-de-publicaciones>

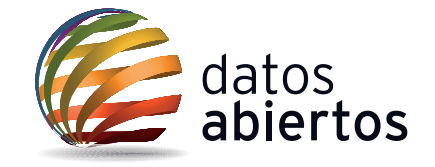

## **Índice**

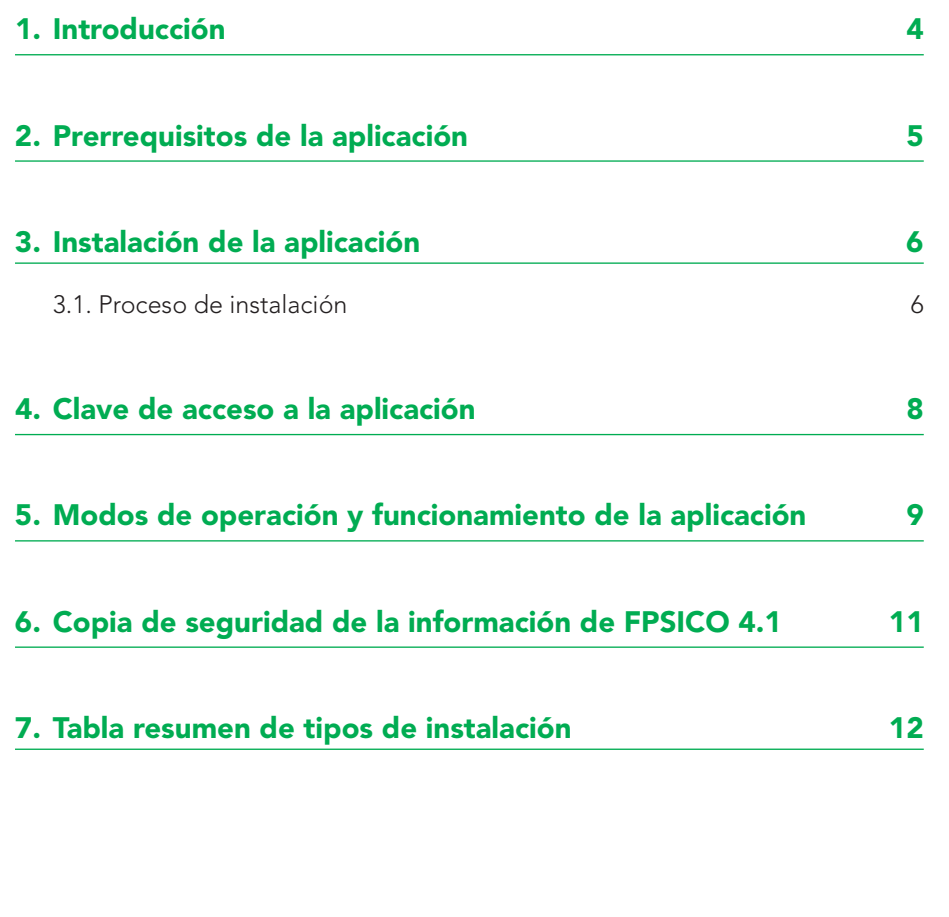

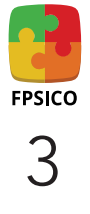

### <span id="page-3-0"></span>Introducción

ste documento es una guía en la que se explican los pasos y los procedimientos para las distintas modalidades de instalación de la aplicación FPSICO en su versión 4.1 (en adelante, FPSICO 4.1). Además, se especifican los r cación FPSICO en su versión 4.1 (en adelante, FPSICO 4.1). Además, se especifcan los requisitos de *software* y de *hardware* necesarios ridad del fichero en el que el programa almacena la información relativa a los estudios realizados.

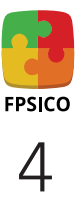

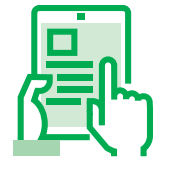

### <span id="page-4-0"></span>Prerrequisitos de la aplicación

L a [aplicación FPSICO 4.1](https://www.insst.es/documentacion/catalogo-de-publicaciones/fpsico-factores-psicosociales-metodo-de-evaluacion-version-4.1-ano-2022) es un programa informático desarrollado para ser instalado y ejecutado bajo el sistema operativo Microsoft Windows. Para su correcto funcionamiento, cada uno de los ordenadores (en adelante, PC) en los que dicho programa esté instalado, o desde el que se acceda al programa, deberá cumplir con los siguientes requisitos de *software* y de *hardware*:

- Un PC con un sistema operativo Microsoft Windows 7 SP1 (versión 6.1.7601) o superior.
- No existen requerimientos específcos en cuando a la memoria RAM requerida.
- Espacio inicial mínimo de 100 MB para descargar el ZIP en el disco duro.
- ".NET Framework Runtime" versión 4.6.1 o superior.
- Una versión reciente del componente redistribuible del motor de base de datos de Microsoft Access.

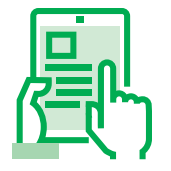

### <span id="page-5-0"></span>Instalación de la aplicación<sup>1</sup>

e forma genérica, se recomienda contar con el apoyo especializado del departamento de informática de la empresa para llevar a cabo<br>el proceso de instalación de FPSICO 4.1, para garantizar que no se producen errores inesper el proceso de instalación de FPSICO 4.1, para garantizar que no se producen errores inesperados durante el mismo y para verifcar el correcto funcionamiento de la aplicación una vez instalada.

Para la instalación del programa, es necesario descargar el archivo comprimido "FPSICO.zip" en una ubicación de fácil acceso del PC en el que se desee instalarlo.

Seguidamente, el contenido de dicho archivo debe descomprimirse a una carpeta o directorio para poder iniciar el proceso de instalación de la aplicación. De esta forma, se obtienen los siguientes elementos:

- Directorio "DotNetFX461". En esta carpeta se encuentran los archivos necesarios para la instalación del componente ".NET Framework Runtime" en su versión 4.6.1, que es el entorno bajo el cual FPSICO 4.1 ha sido desarrollado y compilado.
- Directorio "MSAccessDBEng2007". Contiene el conjunto de componentes necesarios para la transferencia de datos entre FPSICO 4.1 y los archivos de base de datos Microsoft Office Access que utiliza la aplicación.
- "FPSIC04.1.msi". Se trata de un paquete de instalación ("Microsoft Installer") para instalar únicamente FPSICO 4.1 sin el componente ".NET Framework Runtime" y sin el motor de la base de datos. De forma genérica, no se recomienda su uso salvo situaciones particulares y previa verifcación de que el resto de componentes están instalados en el PC de destino.
- "Setup.exe". Es el fchero que realiza una instalación completa tanto de FPSICO 4.1 como de los componentes adicionales requeridos para su correcto funcionamiento. Es el archivo que debe ejecutarse en la modalidad de instalación recomendada.

#### **3.1. Proceso de instalación**

Para la instalación de la aplicación junto con los componentes adicionales, se debe ejecutar el fichero "Setup.exe" haciendo clic sobre el mismo. De esta forma, se inicia un asistente que, paso a paso, realiza la instalación completa de FPSICO 4.1.

1 En caso de que el equipo informático de destino tenga instalada la aplicación FPSICO 4.0, es aconsejable realizar una copia de seguridad de los estudios existentes y desinstalarla antes de instalar la nueva versión. El proceso de desinstalación debe completarse manualmente borrando el contenido de la carpeta C:\Users\NOMBRE\_USUARIO \AppData\Local\VirtualStore\Program Files (x86)\INSST\FPSICO 4.0

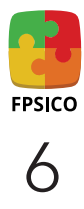

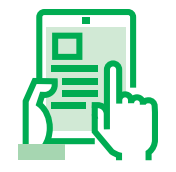

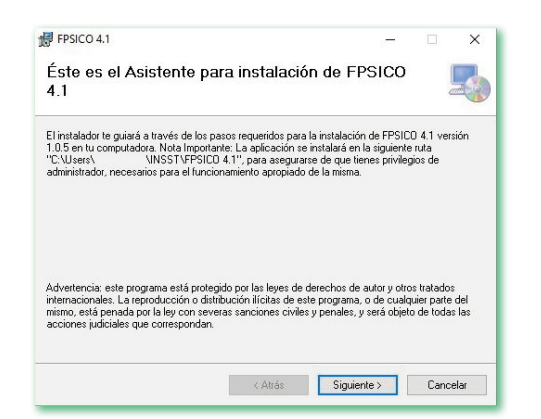

En una primera fase se instalan los componentes adicionales (".NET Framework Runtime" y el motor de la base de datos) y, al fnalizar, se realiza la instalación del propio FPSICO 4.1<sup>2</sup> .

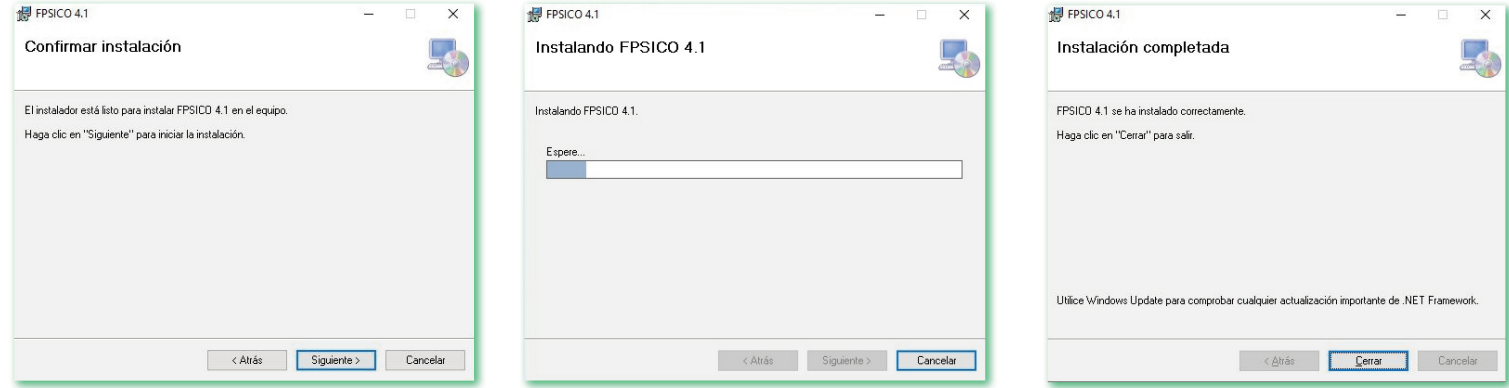

2 En caso de optar por ejecutar el fichero "FPSIC04.1.msi", la primera fase de instalación de los componentes adicionales no tiene lugar y únicamente se instala FPSICO 4.1. Si los componentes adicionales no estuvieren previamente instalados en el PC, no se garantiza que sea posible acceder a FPSICO 4.1 ni que su comportamiento sea correcto.

### <span id="page-7-0"></span>Clave de acceso a la aplicación

La clave de acceso por defecto para acceder al [manual de uso](https://www.insst.es/documents/94886/2927460/FPSICO+4.1+Manual+de+uso.pdf/5d6ae7da-ae51-486c-c7e0-990e8d61e022?t=1660131894697) y al perfil administrativo de la aplicación es: FPSICO4.1

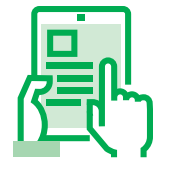

### <span id="page-8-0"></span>Modos de operación y funcionamiento de la aplicación

Debe tenerse presente que FPSICO 4.1, en su programación interna, ha sido diseñado para ser instalado en un PC (instalación local) desde el que se administran y se contestan los cuestionarios.

A este respecto, FPSICO 4.1 no implementa una arquitectura cliente/a/servidor, es decir, no funciona como un servidor al que se puedan conectar los clientes/as para contestar el cuestionario y, por lo tanto, no contempla las concurrencias típicas de la arquitectura cliente/a/servidor, colas de espera, ni otras características propias de esta arquitectura. Así mismo, tampoco está diseñado para su uso en entornos virtualizados. En cualquiera de estas situaciones, podrían producirse errores no previstos en el normal funcionamiento de FPSICO 4.1.

No obstante, teniendo en cuenta las limitaciones comentadas anteriormente, FPSICO 4.1 admite la instalación en una carpeta compartida en una red local interna de forma que los usuarios/as puedan acceder al cuestionario a través de un acceso directo creado *ad hoc* en los PC individuales. Para ello, lo más recomendable es especificar la ubicación de la carpeta de red durante el proceso de instalación de FPSICO 4.1 para que, además, se instalen los componentes adicionales en dicha ubicación. También pueden copiarse directa y manualmente en dicha carpeta de red todos los archivos que se hallen en el directorio de una instalación local, aunque esta opción puede aumentar la probabilidad de comportamientos anómalos en la aplicación.

Con el fin de minimizar posibles interferencias, deberán tenerse en cuenta las siguientes consideraciones:

- Los requisitos de *hardware* y de *software*, especialmente los componentes adicionales (".NET Framework Runtime" y motor de la base de datos), deben cumplirse y estar instalados tanto en el PC donde se ha instalado FPSICO 4.1 y que alberga la carpeta compartida como en los PC individuales de cada uno de los usuarios/as que vayan a acceder al cuestionario.
- Los PC de los usuarios/as que acceden a la ubicación de red en la que se halla FPSICO 4.1 deben tener permisos tanto de lectura como de escritura en dicha carpeta compartida.
- No deben existir mecanismos de seguridad informática (cortafuegos, etc.) que limiten la conexión y la comunicación entre los PC de los usuarios/as y el PC en el que se ubica FPSICO 4.1.
- Cuando la instalación de FPSICO 4.1 se realice en una carpeta compartida de la red local interna, se recomienda probar previamente su funcionamiento, en especial el acceso simultáneo de varios/as usuarios/as y el registro correcto de los cuestionarios y respuestas introducidas.

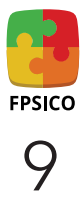

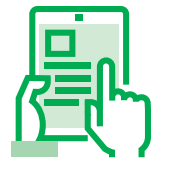

En función de los resultados obtenidos podría ser útil limitar el número de usuarios/as simultáneos/as escalonando, por ejemplo, el acceso al cuestionario en distintas fases o etapas temporales.

Con la fnalidad de proteger la privacidad cuando se contesta el cuestionario, FPSICO 4.1 no incluye de forma nativa ningún control de acceso único al mismo, si bien existen mecanismos ajenos a la propia aplicación que pueden ser implementados por el departamento de informática con dicha finalidad.

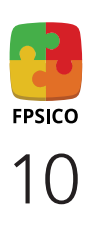

### <span id="page-10-0"></span>Copia de seguridad de la información de FPSICO 4.1

L a información relativa tanto a los estudios creados en el seno de FPSICO 4.1 como a los cuestionarios contestados (es decir, todos los datos generados durante el uso habitual del programa) se almacenan en el archivo "FPSICO.mdb". Dicho archivo se halla ubicado en la carpeta en la que está instalada la aplicación y que ha sido establecida durante el proceso de instalación.

Es recomendable hacer copias de seguridad de dicho archivo que permitan, en caso de producirse errores o comportamientos imprevistos, recuperar la información relativa a los estudios y cuestionarios.

En el caso de utilizar la aplicación en distintos PC/centros de trabajo, también se recomienda hacer copias de seguridad de este archivo antes de realizar la correspondiente exportación o importación de archivos (ver punto 3.10 del ["Manual de uso"\)](https://www.insst.es/documents/94886/2927460/FPSICO+4.1+Manual+de+uso.pdf/5d6ae7da-ae51-486c-c7e0-990e8d61e022?t=1660131894697) para consolidar los datos procedentes de dos o más PC/centros.

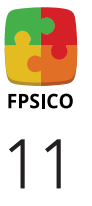

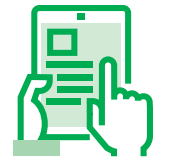

### <span id="page-11-0"></span>Tabla resumen de tipos de instalación

A continuación, se presentan de forma resumida las características más importantes que deben tenerse en cuenta al instalar FPSICO 4.1 en un PC individual y en una carpeta compartida de la red local interna.

#### • En el PC de cada usuario/a

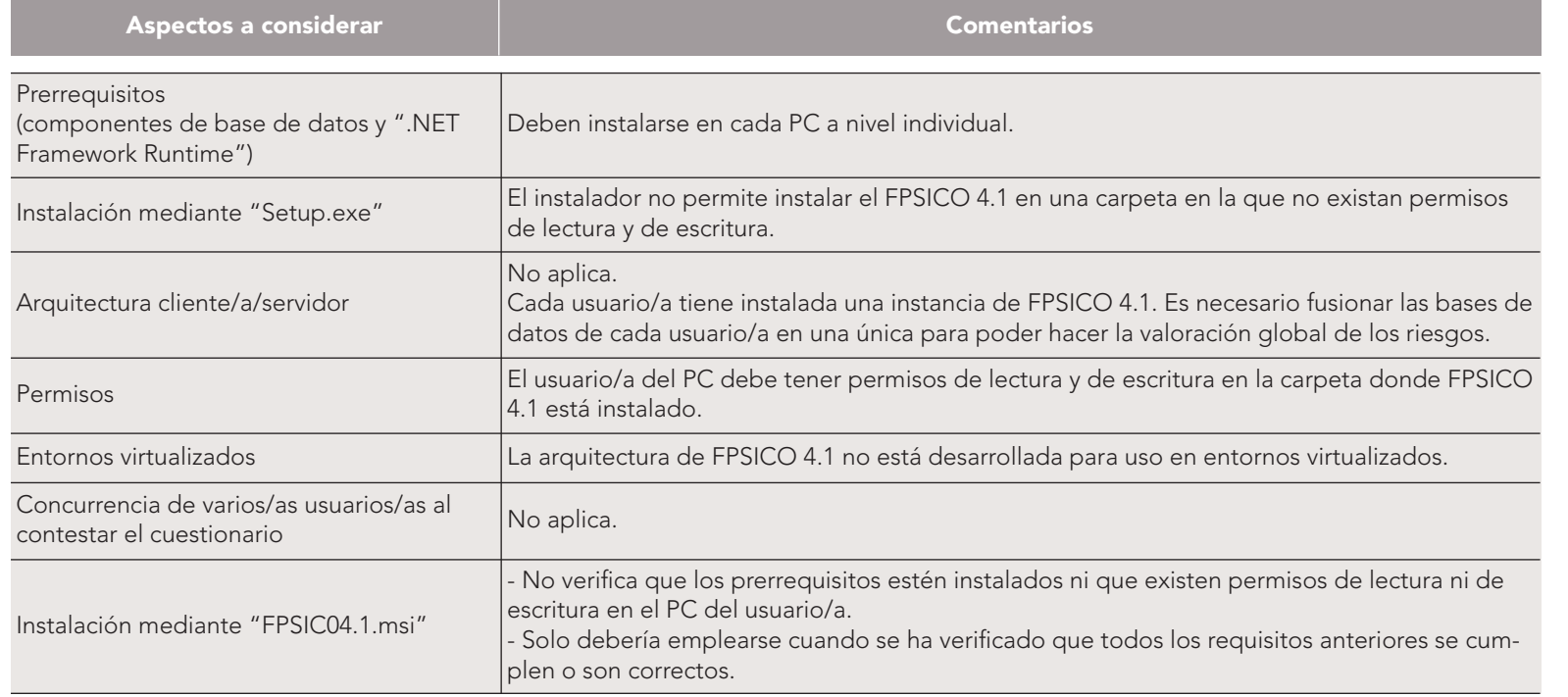

#### • En una carpeta compartida de la red local interna

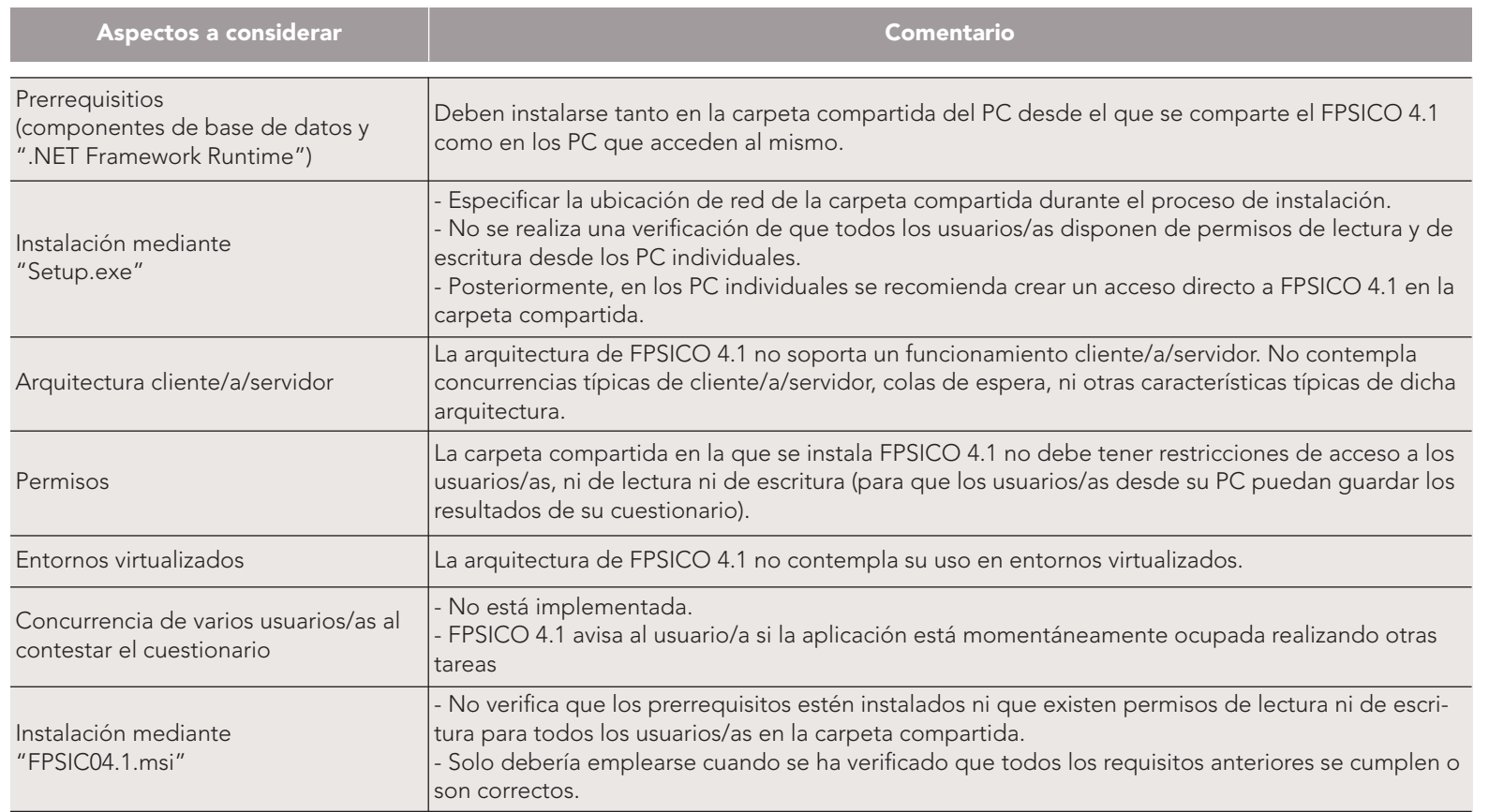

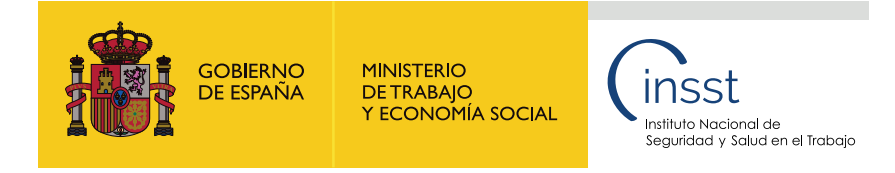

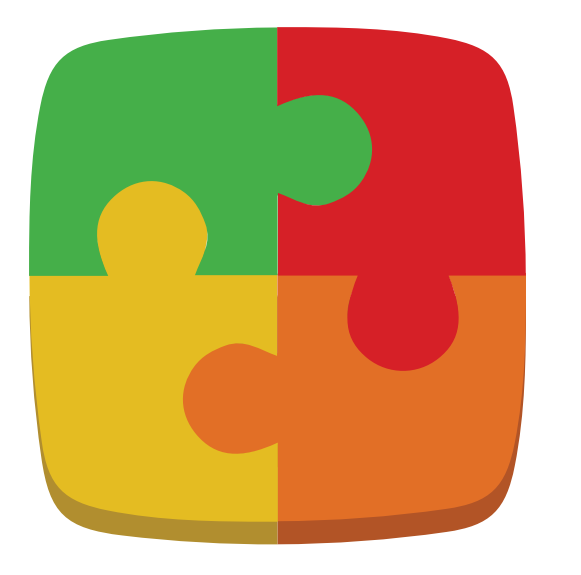

# **FPSICO**

FACTORES PSICOSOCIALES MÉTODO DE EVALUACIÓN Versión 4.1

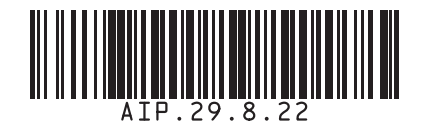

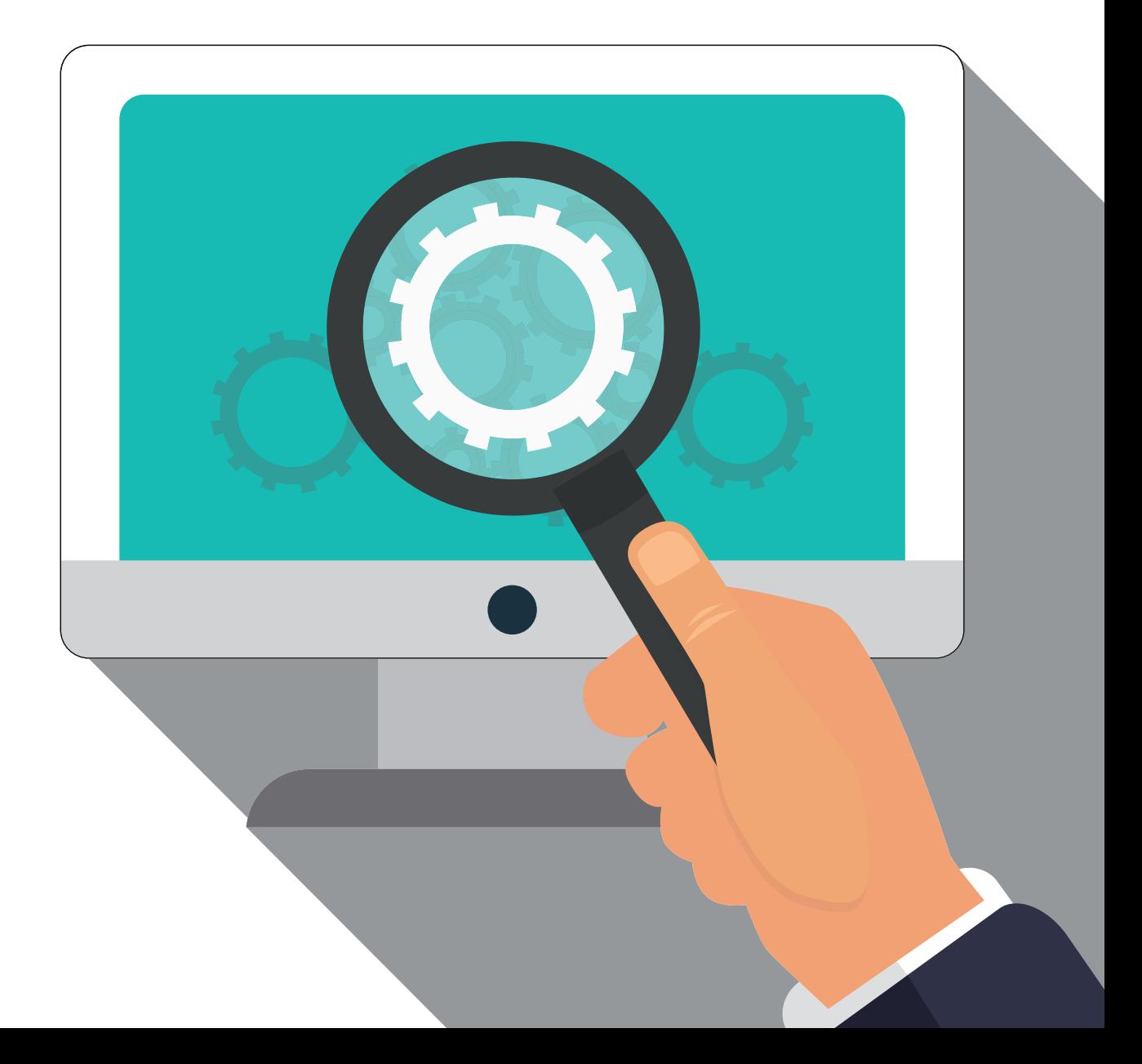